# **Mode d'emploi simplifié des micros HF Sennheiser EW100 G3**

Ce mode d'emploi vient en complément du manuel utilisateur. Il présente une méthode Pas-à-Pas et détaillée permettant de trouver les meilleures fréquences utilisables. A la fin du document, une version courte est proposée, ne reprenant que les étapes les plus importantes, en considérant que vous maîtrisez l'usage des menus de l'appareil.

### **Information préalable :**

Le système EW100-G3 dispose de 20 banques de 12 fréquences prédéfinies. Lors de l'utilisation de plusieurs micros simultanément, il est recommandé d'utiliser une seule banque de fréquence, et de choisir l'une des 12 fréquences proposées. C'est donc pour cela que ce système est limité à l'usage maximum de 12 micros en même temps.

Cependant, pour savoir si ces fréquences sont utilisables ou non, la fonction « Easy Setup » expliquée ci-dessous permet de tester toutes ces fréquences, et de créer de nouvelles banques avec seulement les fréquences exploitables.

Pour s'assurer d'un bon fonctionnement, il est donc recommandé d'effectuer cette opération régulièrement, voire avant chaque prestation.

## **La fonction « Easy Setup »**

Cette fonction a donc pour mission de valider uniquement les fréquences disponibles dites « propres » dans la zone géographique d'exploitation de ce système, et de stocker ces fréquences dans une liste. Pour cela, il faut au préalable :

- Éteindre tout type de micro, que ce soit un micro main, ou un micro « Headset »
- S'assurer que les antennes sont bien connectées à l'arrière du récepteur et idéalement placée à 90° l'une de l'autre
- 1) Allumer le récepteur.
- 2) Appuyer sur la touche **[set]**

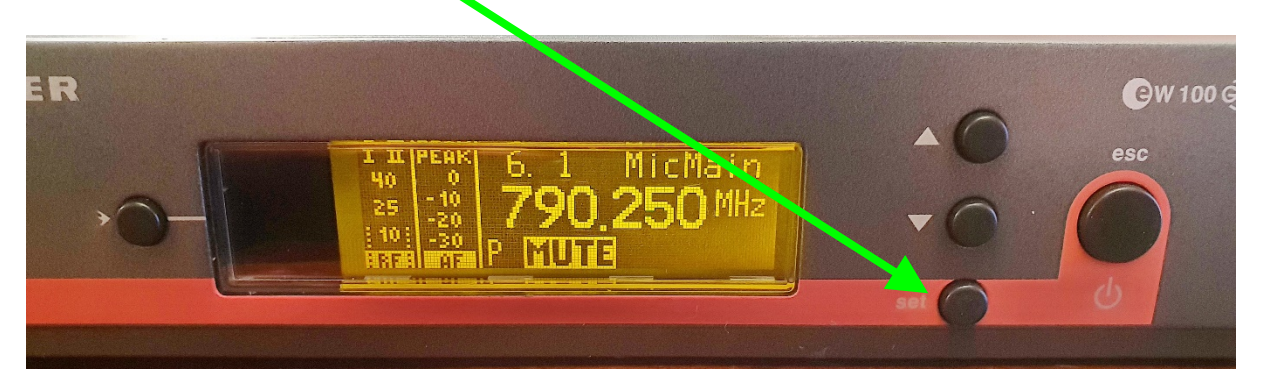

3) A l'aide des touches fléchées, chercher le menu **Easy Setup** et valider en appuyant sur **[set]**

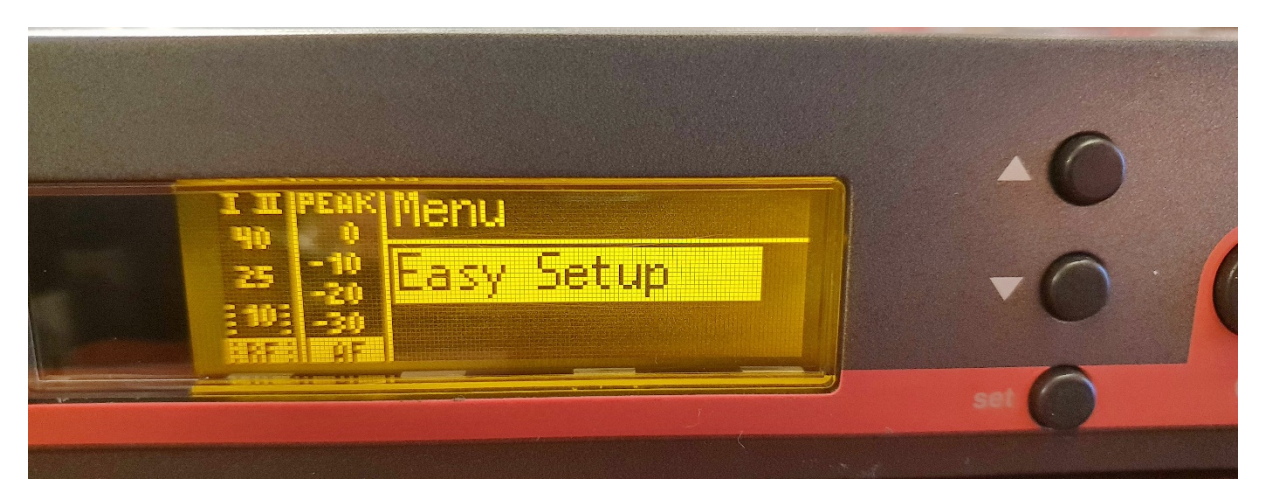

A ce stade, grâce aux touches fléchées, on dispose de trois actions possibles pour gérer cette liste de fréquences : la supprimer (pour partir sur de bonnes bases), la créer, la consulter. Et bien entendu, sortir de ce menu par la fonction  $\overline{\mathsf{Exit}}$ . Ces trois options sont indiquées comme suit :

- Reset List pour effacer la liste actuelle. Recommandé avant toute création d'une nouvelle liste.
- Current List pour consulter la liste de fréquences actuellement en mémoire.
- Scan New List pour créer une nouvelle liste.
- 4) Sélectionner **Reset List** puis valider en appuyant sur [set]. Le message **Stored** va s'afficher pendant une seconde, vous confirmant votre action.

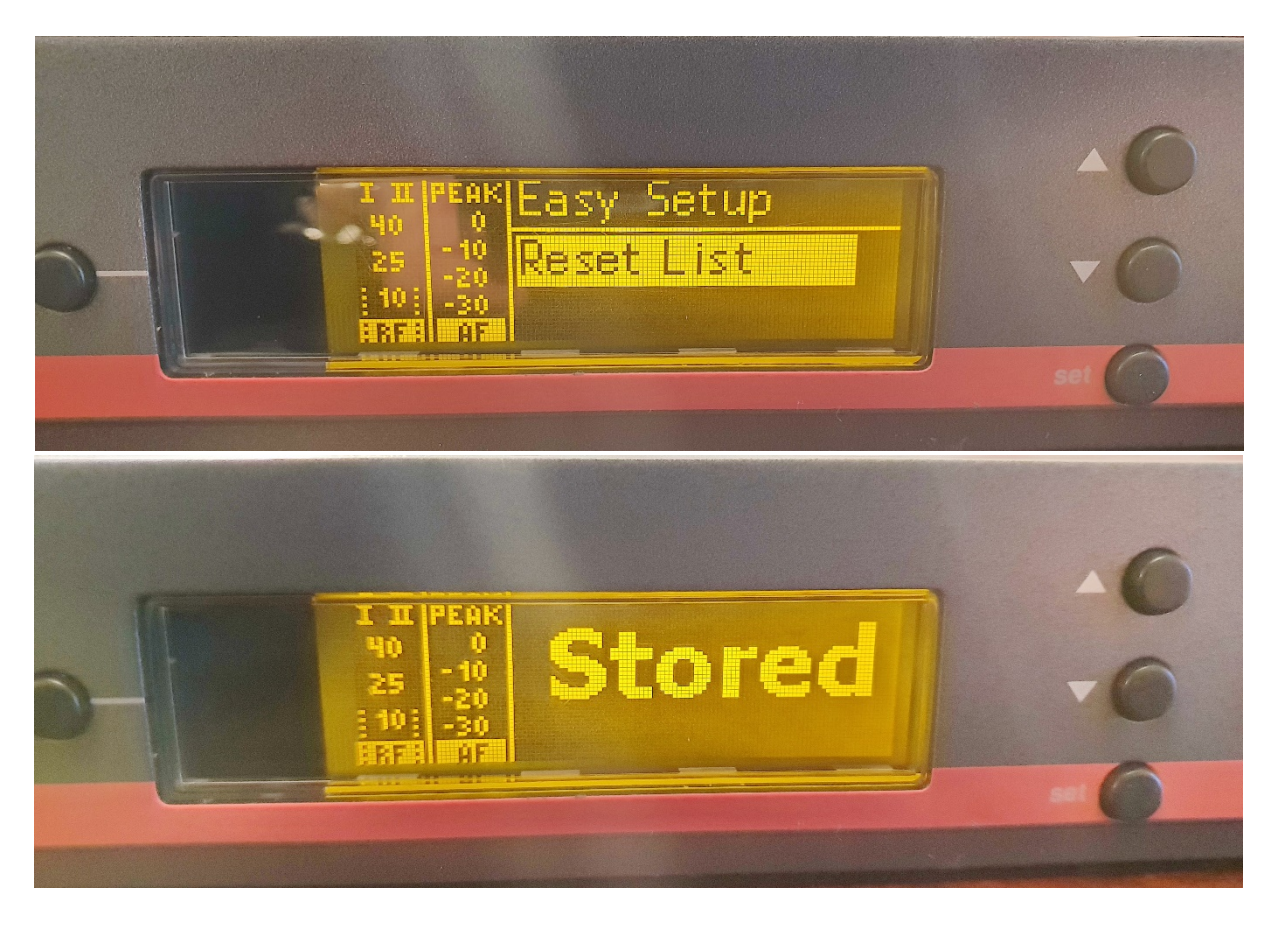

5) Sélectionner ensuite **Scan New List** puis valider en appuyant sur **[set]**. La recherche de fréquences libres va alors commencer.

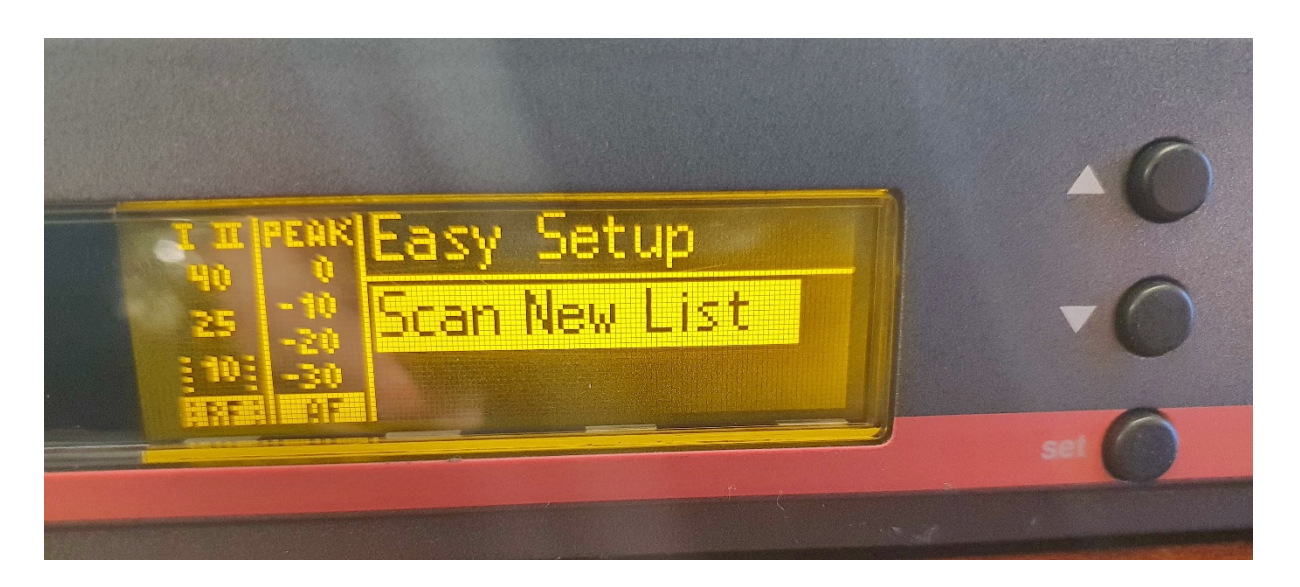

Cela va prendre environ 1 minute. Pendant l'opération, un petit curseur se déplace lentement de la gauche vers la droite pour vous indiquer l'avancement de cette recherche.

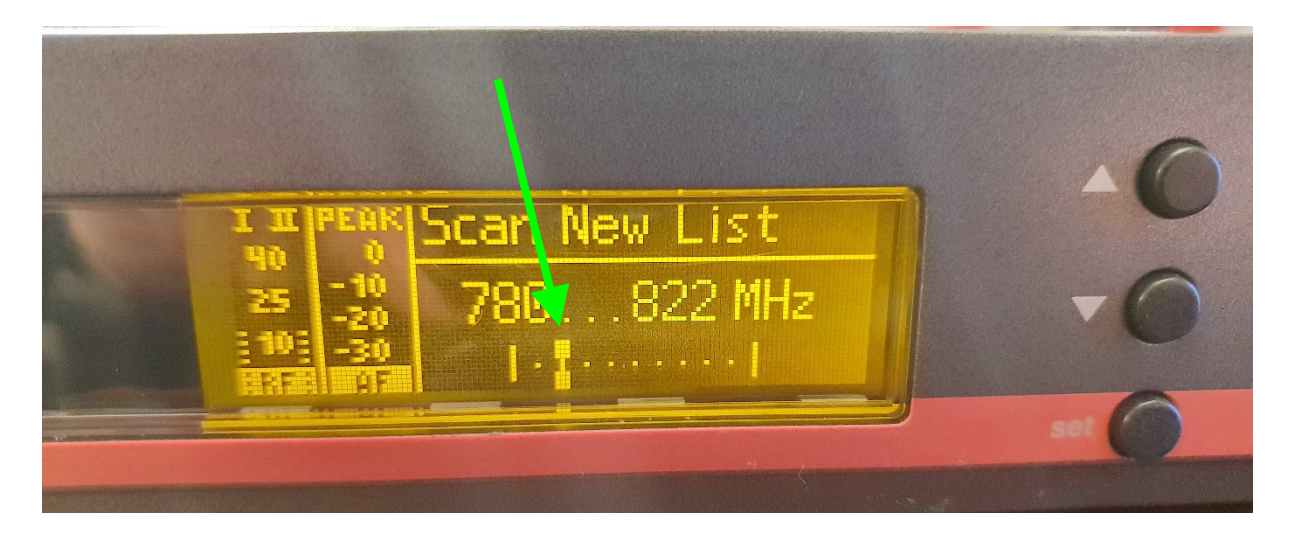

A la fin de cette recherche, le système vous indique combien de fréquences utilisables ont

été trouvées (en face de l'indication Free : xx), et dans quelle liste il les a rangé : par exemple, dans la liste 4 ( $\overline{Bank}$   $\overline{4}$ ), il a trouvé 3 fréquences utilisables (sous-entendu « simultanément » si vous deviez utiliser plusieurs micros en même temps – Si vous n'utilisez qu'un seul système, n'importe laquelle de ces fréquences fonctionnera). Par défaut, le système vous indique en premier la liste contenant le plus de fréquences disponibles.

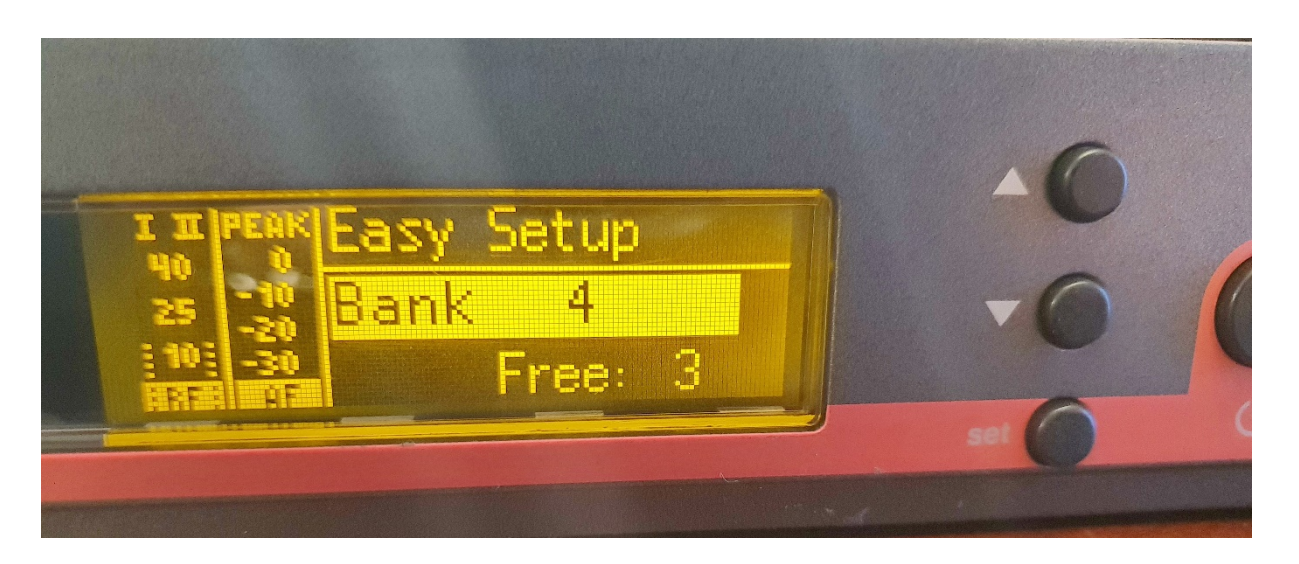

- 6) A l'aide des touches fléchées, étant donné que c'est la ligne « Bank » qui est sélectionnée, on peut consulter les autres listes (Bank) de fréquences. On peut éventuellement constater que certaines listes n'ont aucune fréquence disponible.
- 7) SI la liste proposée vous convient (proposition par défaut), valider en appuyant sur **[set]**. Cette fois-ci, c'est le canal de la fréquence qui est sélectionné. Avec les touches fléchées, il est possible de naviguer parmi les fréquences trouvées (ici, 3 fréquences possibles). Si un seul système est utilisé, la première fréquence fait généralement l'affaire. Donc, valider le choix de la fréquence en appuyant sur **[set]**. Le message **Stored** va s'afficher pendant une seconde, vous confirmant votre action.

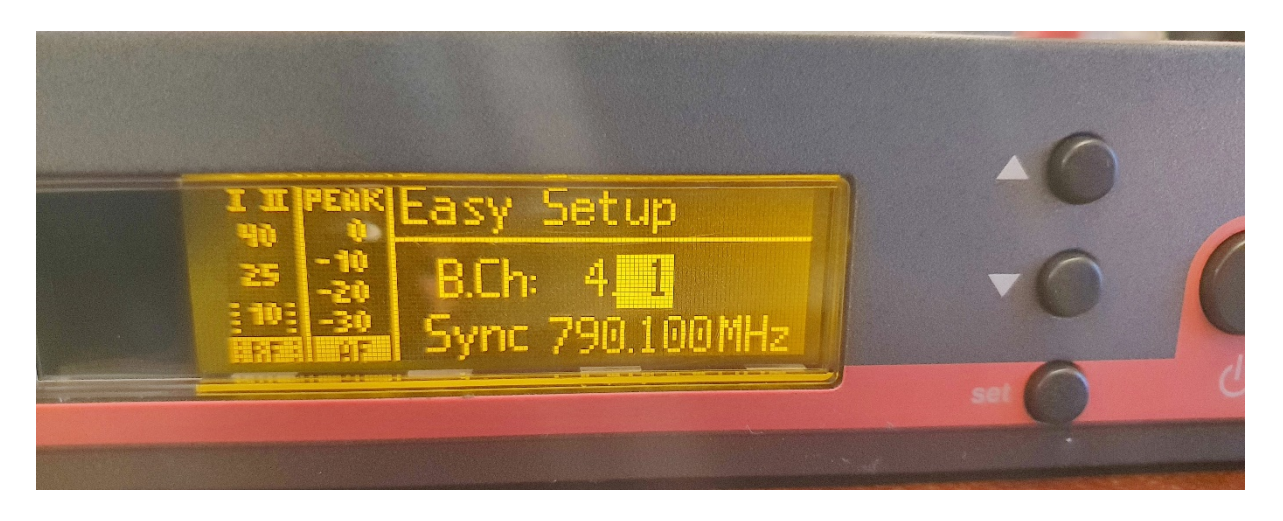

- 8) Si par la suite, vous souhaitez changer de fréquence, il suffit d'accéder au menu **Current List**, et de choisir une autre fréquence.
- 9) Sortir du menu **Easy Setup** en choisissant **Exit**, et valider en appuyant sur [set].

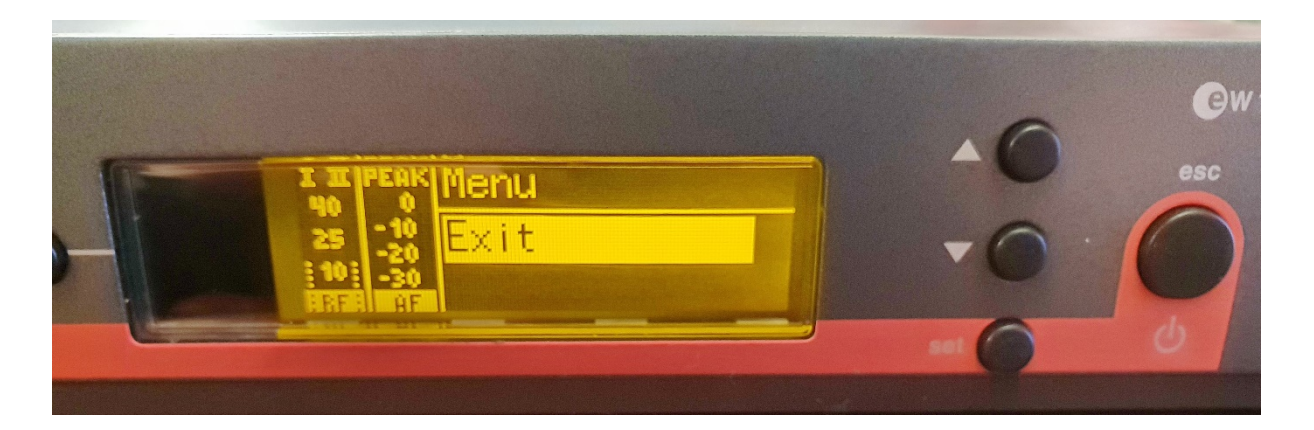

10) Sortir du menu général en choisissant Exit à nouveau, et valider en appuyant sur **[set]**. 11) A ce stade, vous devriez avoir à l'écran la fréquence choisie.

#### **Recopier la fréquence pré-réglée sur le récepteur vers le micro émetteur.**

Cette opération se fait grâce à une communication infra-rouge entre le récepteur et le micro. Pour identifier la position de la fenêtre infrarouge de vos équipements, reportez-vous au manuel d'utilisation :

- Page 5 du manuel d'utilisation pour le récepteur, indication n° 2
- Page 7 pour le « body-pack », indication n° 12 (il est donc nécessaire de laisser la trappe ouverte)
- Page 9 pour le micro main, indication n° 6

Il faut alors allumer le micro (micro main ou « Body-Pack » – Dans le cas de ce dernier, laisser la trappe d'accès aux piles ouverte).

Sur le récepteur, appuyer sur la touche **[sync]** située à gauche de l'écran du récepteur.

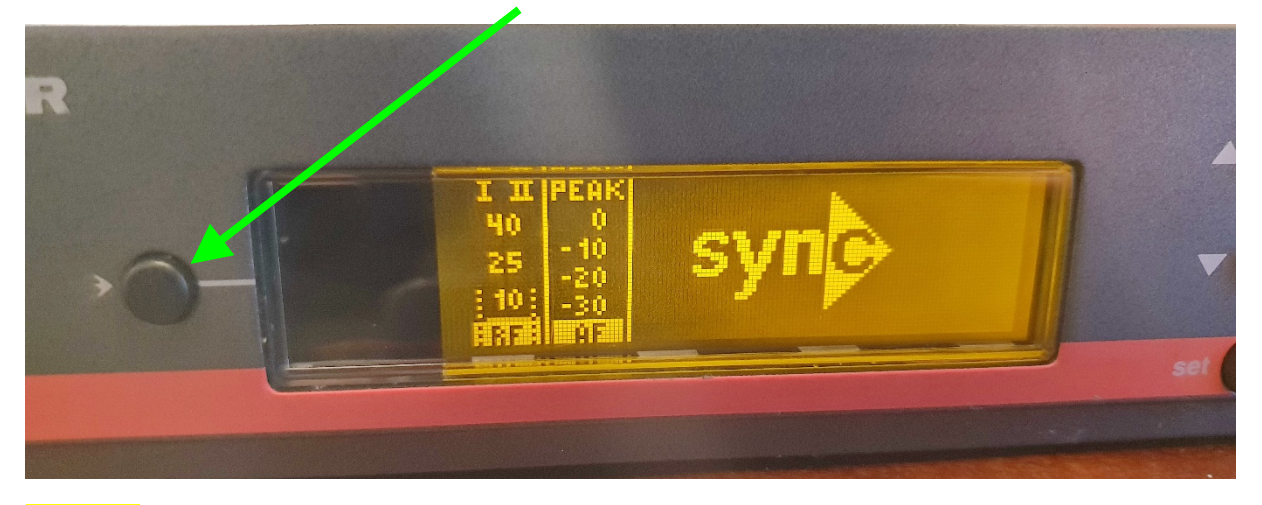

SUNC s'affiche à l'écran. Vous disposez alors d'environ 30 secondes pour présenter la fenêtre de réception du micro devant l'écran du récepteur. Voir illustration page 20 du manuel.

Le système est alors opérationnel.

# **Version « RAPIDE » dans le cas d'un seul micro :**

- 1) Eteindre le(s) micro(s).
- 2) Allumer le récepteur.
- 3) Accéder au menu **Easy Setup** et valider en appuyant sur [set].
- 4) Effacer la liste actuelle **Reset List** et valider en appuyant sur [set].
- 5) Scanner une nouvelle liste **Scan New List** et valider en appuyant sur [set].
- 6) Valider la première fréquence trouvée en appuyant 2 fois sur **[set] [set]**.
- 7) Sortir 2 fois des menus (sélectionner « Exit » 2 fois) Exit **[set]** Exit **[set]**.
- 8) Synchroniser le micro avec la touche **[sync]**.